# 51单片机轻松入门 —基于STC15W4K系列

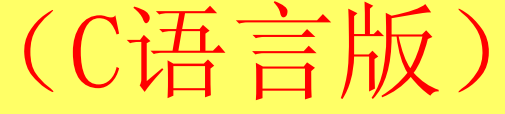

李友全 编著

2016年3月编辑整理(第9章)

# 第**9**章 模数转换器**ADC**

# 1 使用单片机内部的10位ADC转换器

- (1) A/D转换实验电路
- (2) ADC相关的特殊功能寄存器
- (3) 实例代码
- 2 18位A/D转换器MCP3421

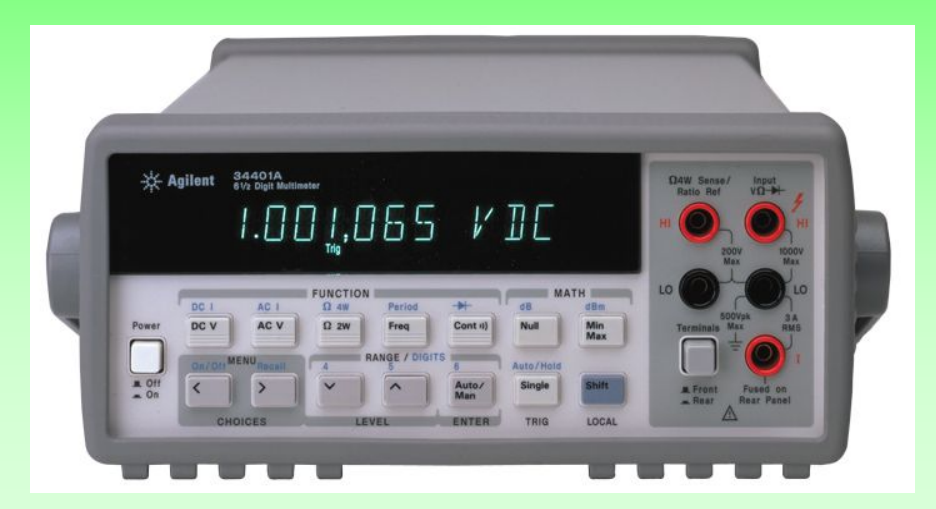

# 1 使用单片机内部的10位ADC转换器

#### (1) A/D转换实验电路

模数转换就是将电路中连续变化的模拟电压信号转换为单片机可以识别的数字信 号,简称为A/D,实现模拟信号转换成数字信号的器件称为模数转换器,简称ADC, ADC有专用的集成电路芯片,现在的新型单片机内部一般也集成有ADC模块。

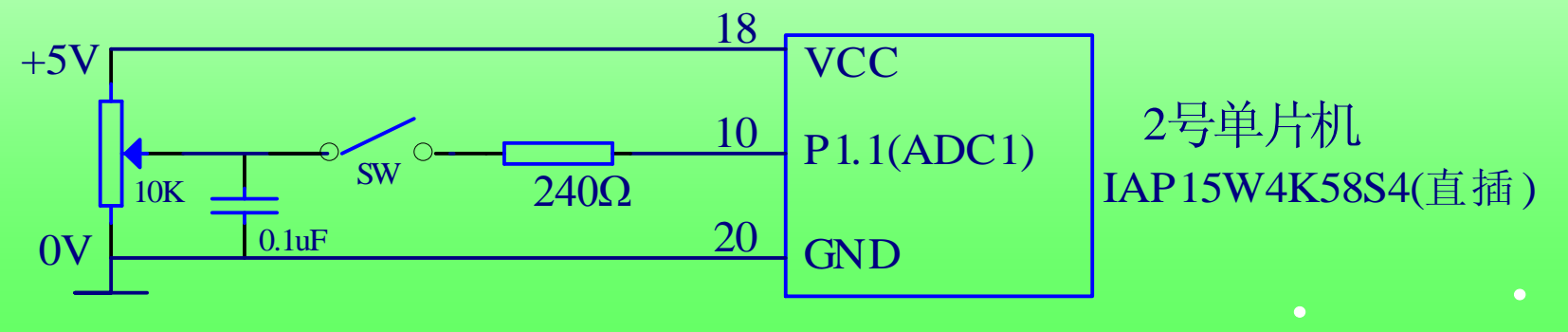

#### (2) **ADC**相关的特殊功能寄存器

1、P1口模拟功能控制寄存器P1ASF,各位定义如表9-1所示,如果要使用相应口 的ADC输入功能,需将此寄存器中的相应位置1,比如:P1ASF |= 0x02; // 开启 P1.1口的ADC输入功能。

表9-1 P1ASF (地址9DH, 复位值为0000 0000B)

| 位   | D7     | D <sub>6</sub> | D5     | D4     | D <sub>3</sub> | D <sub>2</sub> | D1     | D <sub>0</sub> |
|-----|--------|----------------|--------|--------|----------------|----------------|--------|----------------|
| 位名称 | P17ASF | P16ASF         | P15ASF | P14ASF | P13ASF         | P12ASF         | P11ASF | P10ASF         |

2、ADC控制寄存器ADC\_CONTR,各位定义如表9-2所示。

表9-2 ADC CONTR (地址BCH, 复位值为0000 0000B)

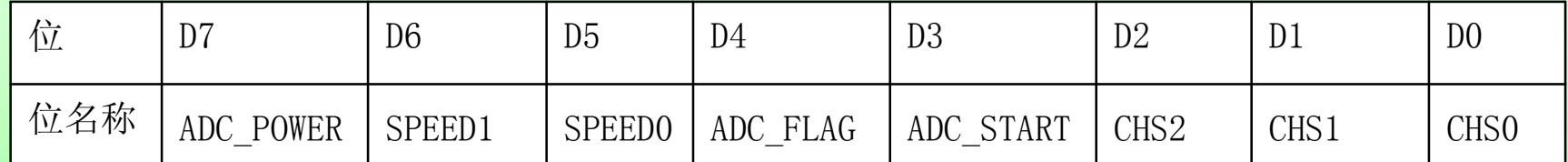

① ADC\_POWER:ADC电源控制位。 0:关闭ADC电源。 1:打开ADC电源。 ② SPEED1、SPEED0:ADC转换速度控制位, 如表9-3所示,当被采样信号变化频 率较高时应使用高的转换频率(比如用ADC采样电路波形实现简易的示波器), 当对功耗限制严格时应使用低的转换频率。 **1 1 1 0 1** ? ? ?

#### 表9-3 ADC转换速度控制

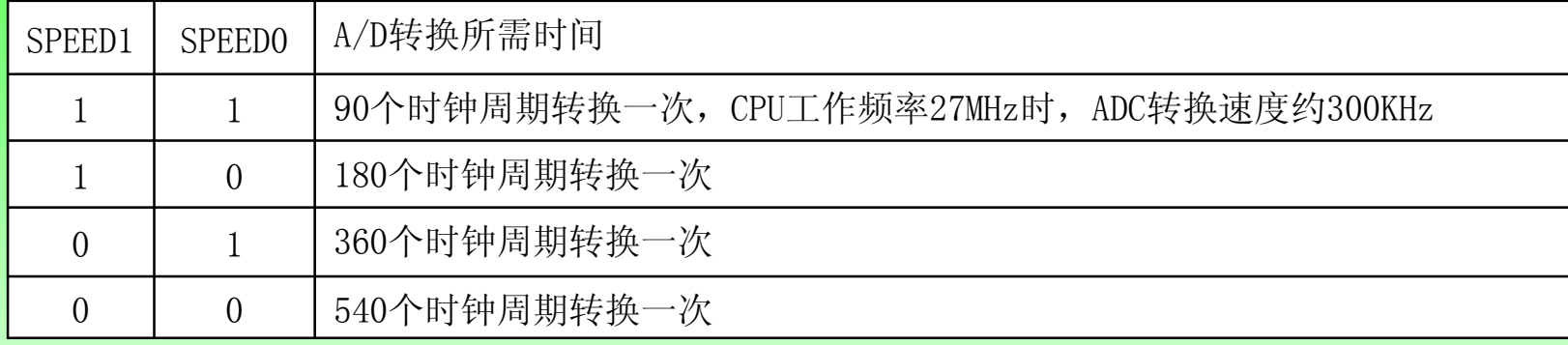

ADC\_FLAG:A/D转换结束标志位。

A/D转换完成后,ADC\_FLAG = 1,可由该位产生中断,或者由软件查询该标志位判断A/D 转换是否结束,此标志只能由软件清零。

ADC\_START:A/D转换启动控制位,ADC\_START=1,启动转换,转换结束后为0。

CHS2、CHS1、CHS0:模拟输入通道选择,如表所示。

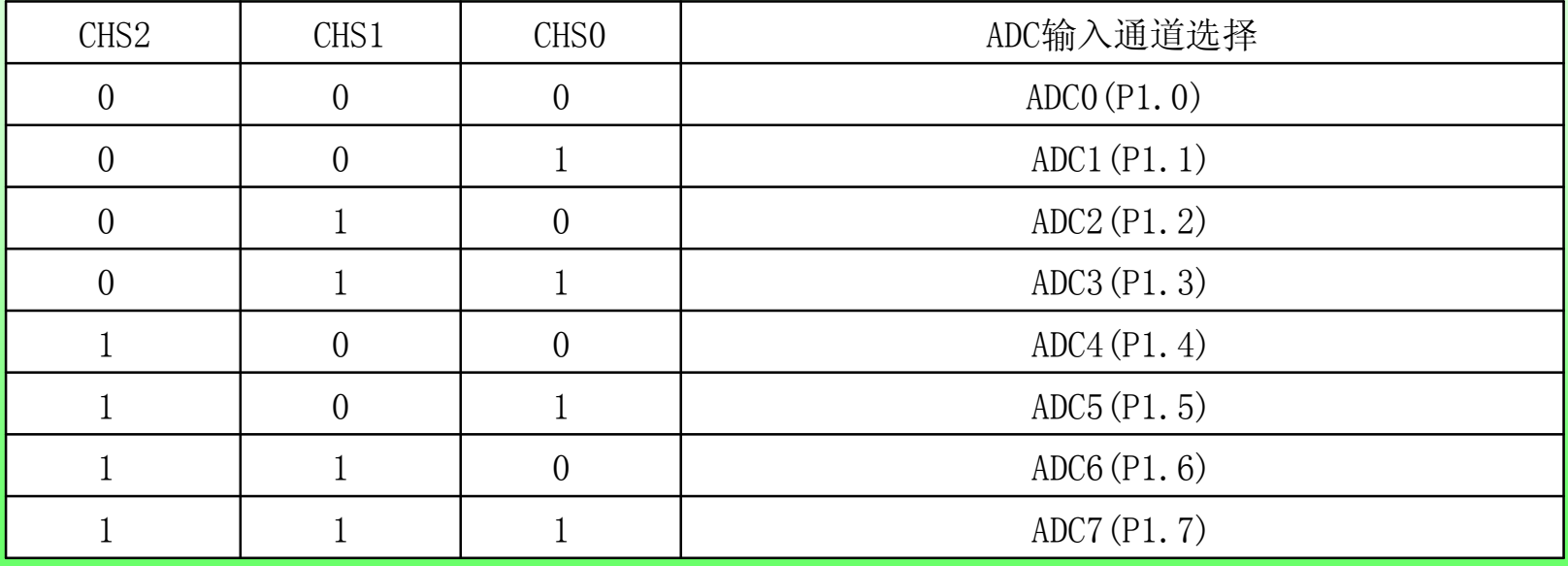

```
3、ADC转换结果寄存器 ADC_RES、ADC_RESL
ADC_RES[7:0]存放高8位ADC结果,ADC_RESL[1:0]存放低2位ADC结果。
ADC转换结果计算公式如下(Vin为模拟输入电压,Vcc为单片机实际供电电压):
Vin = Vcc \times (ADC RES[7:0], ADC RESL[1:0])/1023
```
#### **(3)** 实例代码

例9.1 IAP15W4K58S4单片机A/D转换程序,查询方式,测量得到的电压值发送到计算机串 口助手显示, 波特率9600/22.1184MHz, 当使用配套实验板时, 需要将跳线帽 "AD/串口2" 插接到AD处。

```
unsigned int ADC_P11()
```
#include "UART. H" // 包含IAP15W4K58S4寄存器定义文件

```
#define VCC 4.970       // 存放用万用表实测的单片机供电电压
```

```
{
```

```
unsigned int i; // 用于软件延时程序
```

```
unsigned char status=0; // 用于判断A/D转换结束的标志
```

```
unsigned int AD_Dat=0; // 10位A/D转换值
```

```
ADC_CONTR |=0x80;    // 开ADC转换器电源,第一次使用时要打开内部模拟电源
for (i=0;i<10000;i++); // 适当延时等待ADC转换供电稳定,一般延时1ms以内即可
P1ASF|=0x02; // 选择P1.1作为ADC转换通道,0x02= 0000 0010
ADC CONTR=0xE1; // 选择P1.1作为ADC转换通道, 最高转换速度, 清转换完成标志。
for (i=0:i<1000:i++):
```
// 如果是多通道模拟量进行A/D转换,则更换A/D转换通道后要延时200μs

```
ADC CONTR |=0x08; // 启动 A/D 转换,ADC START=1。
  while(status==0) // 等待A/D转换结束。
  \{status=ADC_CONTR&0x10; // 判断ADC_FLAG是否等于1, 0x10=0001 0000B。
  }
  ADC CONTR&=0xE7; // 将ADC FLAG清0, 0xE7=1110 0111B, ADC FLAG=0, ADC START=0。
  AD_Dat = (ADC_RES<<2)|(ADC_RESL&0x03); //高低字节拼接成一个10位数。
  return AD_Dat;
} 
void main(void)
{ 
  float Vin; // 存放计算出来的外部输入电压
  unsigned int ADvalue; // 存放A/D转换返回的结果
  UART init(); // 串口初始化9600/22.1184MHz
  printf("串口初始化完毕");
  while(1){
     ADvalue=ADC P11(); // 采样P1.1口模拟输入电压
     Vin=VCC*ADvalue/1023; // 注意是1023才正确
     printf(\sqrt{\ }%.3f \sqrt{\ }, Vin);
     delay500ms();
                           // 若不用串口显示, 此行可设置断点仿真观察结果
}
```
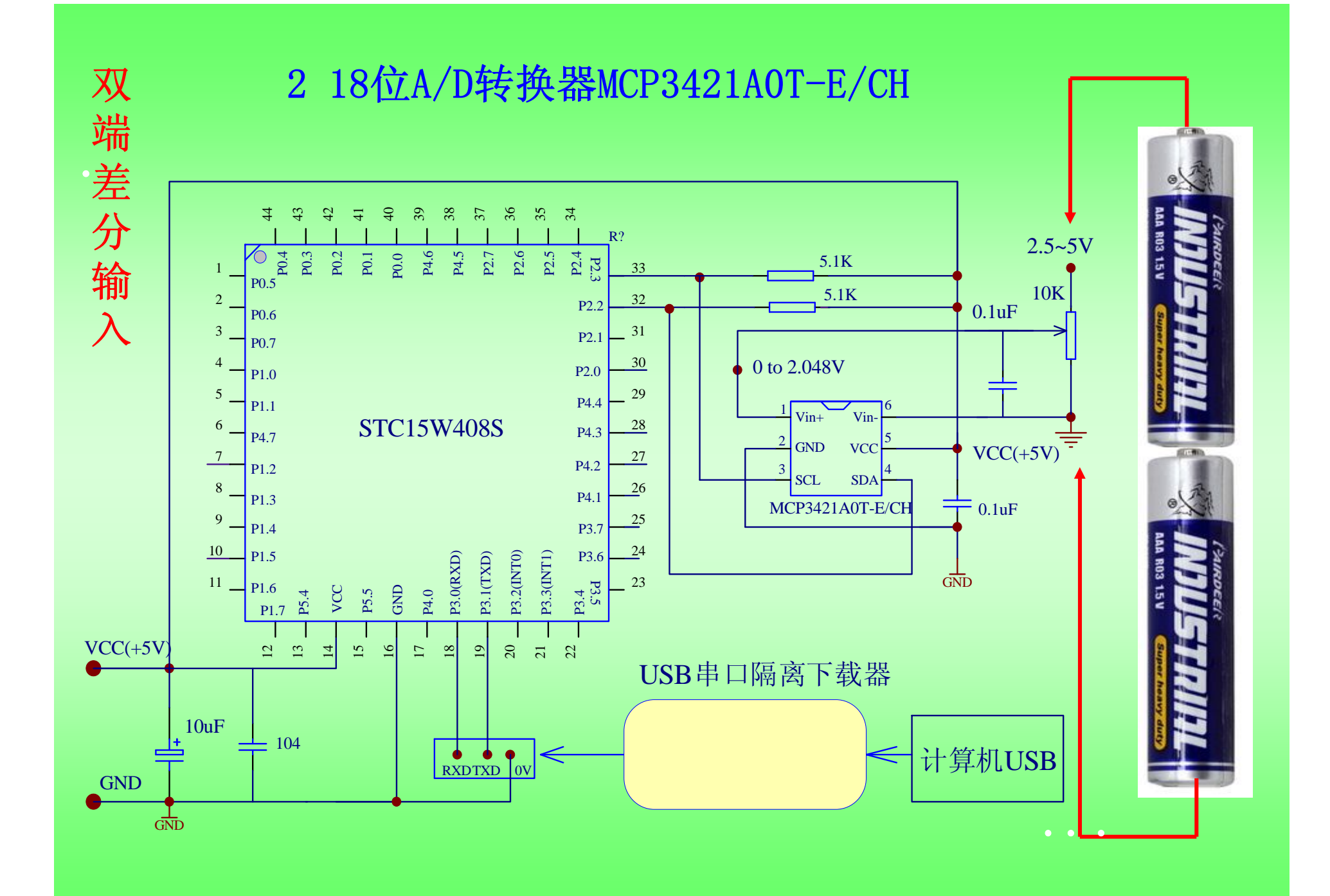

```
例:将18位A/D转换器MCP3421采集到的电压值发计算机显示。波特率9600/22.1184MHz。
#include "mcp3421.H"
#include "myfun.h"
#include "UART.H" 
void main()
{ 
   unsigned char test_data[3]={0x00, 0x00, 0x00};
   long aa; // 带符号长整数
   float VIN3421;
   UART init(): // 串口初始化9600/22.1184MHz
   printf("串口初始化完毕");
   WrToMCP3421(SlaveADDR, 0x9C); // 1001 1100, 设为精度最高的18位分辨率
   delay300ms();
   while(1){
       RdFromMCP3421(SlaveADDR, test data,3); // 连续读取3个字节数据
       aa=test data[0]\langle\langle 8;aa=aa+test data[1];
       aa=aa\langle \langle 8;aa=aa+test data[2];
       VIN3421=2.048*aa/131071;
       printf("%.5f", VIN3421);
       delay300ms();
}
```
实验测试数据如表9-8所示,表中的 "输入电压(V)"是使用四位半数字 万用表VC86E测量获得的结果, ADC的输入信号是来自10K的可调电位器。

| 参考基准电压   | 输入电压(V) | 计算机串口助手显示电压(V) | 绝对误差           |  |
|----------|---------|----------------|----------------|--|
|          | 0.02    | $-0.00002$     | (mV)           |  |
|          | (mV)    | (mV)           | $\overline{0}$ |  |
|          | 100.11  | 100.08         | 0.03           |  |
|          | (mV)    | (mV)           | (mV)           |  |
|          | 200.08  | 200.02         | (mV)           |  |
|          | (mV)    | (mV)           | 0.06           |  |
| 内部2.048V | 0.5000  | 0.49994        | 0.06           |  |
|          | (V)     | (V)            | (mV)           |  |
|          | 1.0000  | 0.99982        | 0.18           |  |
|          | (V)     | (V)            | (mV)           |  |
|          | 1.5008  | 1.50051        | 0.29           |  |
|          | (V)     | (V)            | (mV)           |  |
|          | 2.0008  | 2.00041        | 0.39           |  |
|          | (V)     | (V)            | (mV)           |  |

表9-8 MCP3421实验结果数据表

### 网上搜《**51**单片机轻松入门**——**基于**STC15W4K**系列》即可找到对应的视频地址

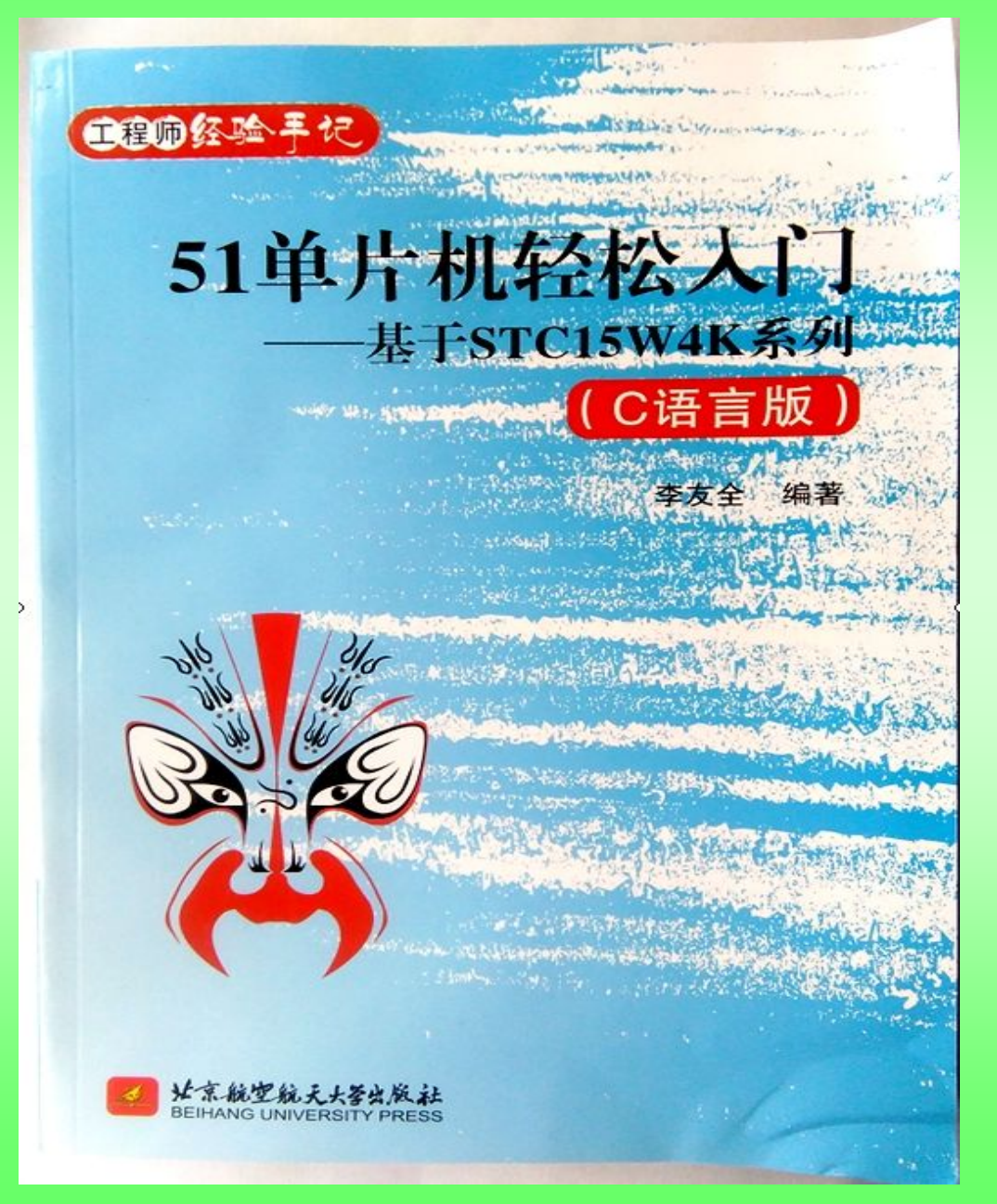